SAS and all other SAS Institute Inc. product or service names are registered trademarks or trademarks of SAS Institute Inc. in the USA and other countries. <sup>®</sup> indicates USA registration. Other brand and product names are

# SAS® GLOBAL FORUM  $\bigcap \bigcap \bigcap$  $Z$

# USERS PROGRAM APRIL 28 - MAY 1, 2019 | DALLAS, TX

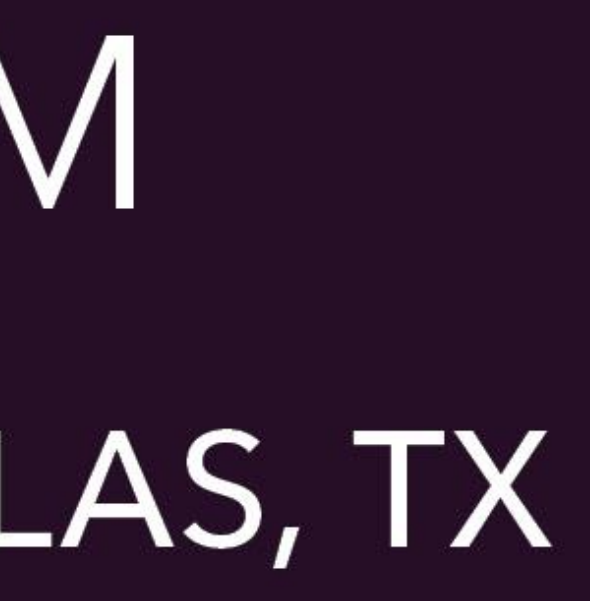

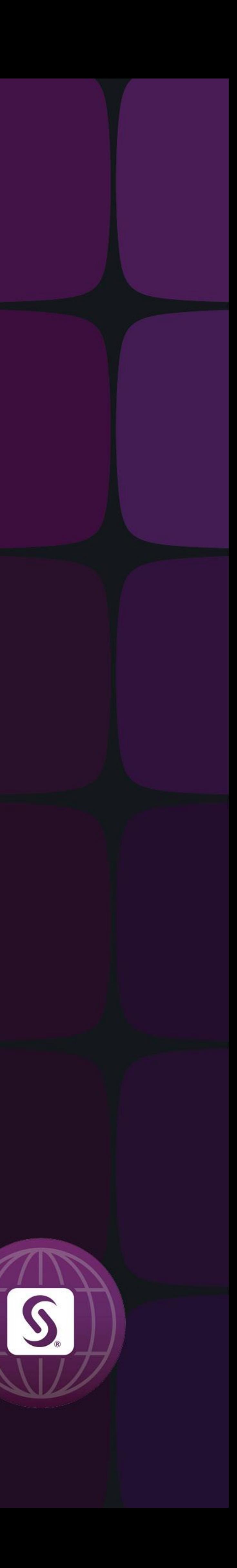

U.S. Army Medical Department Center and School, Health Readiness Center of Excellence (AMEDDC&S), Statistical Analysis Cell (SAC)

Many surveys use open-ended questions to allow participants to express their opinions. When conducting statistical analyses of results, the text responses are often omitted or not analyzed properly. Existing text-mining software may not always be available or suitable for use. Therefore, the Statistical Analysis Cell (SAC), AMEDDC&S HRCoE, JBSA-Fort Sam Houston, TX, propose a practical alternative to performing text analysis utilizing Base SAS 9.4.

We start the text mining process with counting the number of keyword(s) utilized in respondents' statements, then capturing the entire sentence associated with the keyword(s) of interest. This step provides us the context in which the particular keyword(s) were used and helps to eliminate logical errors related to possible misunderstanding of the respondent's intention. Based on the initial results, we propose the next step to define a more precise search. The number of consecutive steps in the data mining process depends on the level of granularity required. This data mining process can be conducted in a stratified environment and will allow statistical comparisons of results. The output statistics provide information about the percent of respondents who used particular keyword(s) in each open-ended question, frequency profile (number of keywords per respondent), univariate analysis of text strings, and number and percentage of respondents with multiple keywords. We illustrate the process with the visual reference and results from survey data.

The views expressed in this article are those of the author and do not reflect the official policy or position of the Department of the Army, Department of Defense, or the U.S. Government.

# **Text Mining of Open-Ended Survey Data**

Brandon J. Hosek, MA, Barbara E. Wojcik, PhD

### [Abstract](#page-1-0)

**[Introduction](#page-2-0)** [Methods](#page-3-0) [Results 1](#page-4-0) [Results 2](#page-5-0) **[Conclusion](#page-6-0)** 

<span id="page-1-0"></span>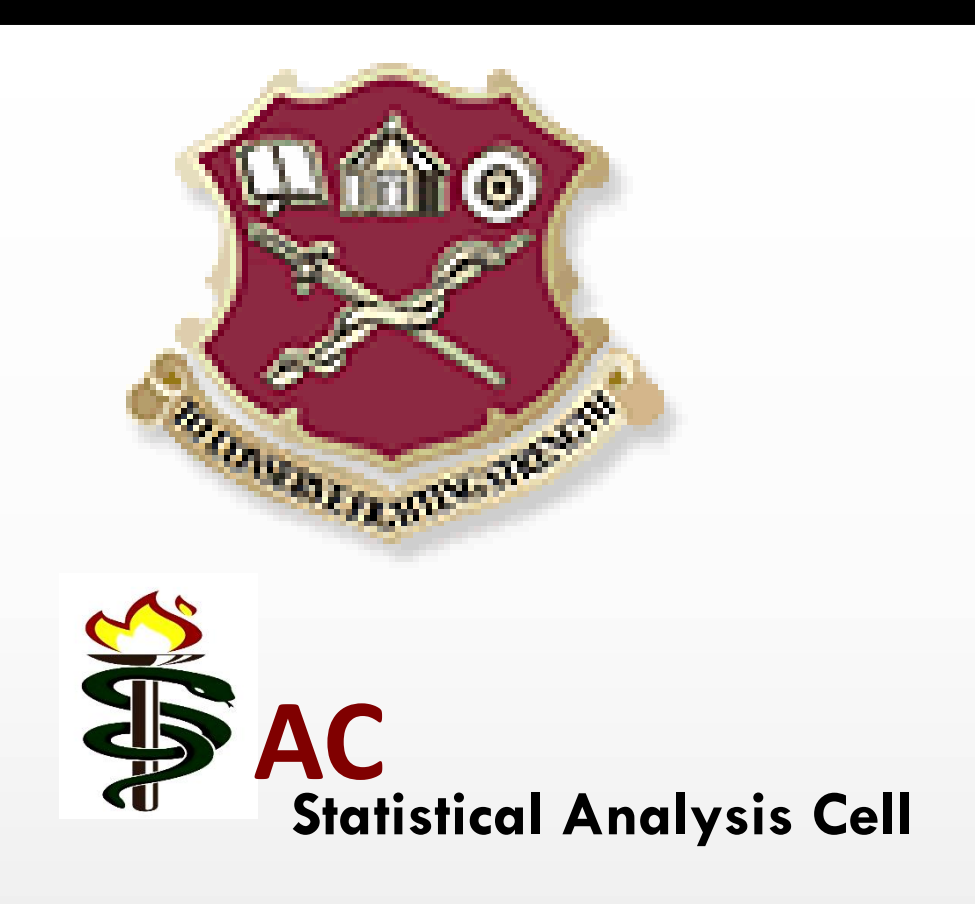

# Introduction

When analyzing survey data, closed-ended questions are typically designed using well-established structures, such as Likert scale, dichotomous scale, or nominal scale. However, text-mining through large amounts of data in open-ended survey responses is a challenge for data analysts and programmers. Quite often, the information included in open-ended responses is not analyzed or analyzed incorrectly. Though, the importance of obtaining data through these types of questions is vital. Exploring only keyword(s) of interest in text data is plausible, but expanding on how the keyword(s) are mentioned in the context of the sentence is immensely important in capturing and fully analyzing text data correctly. Although text-mining software is available through various companies, there is the need for straightforward text-mining algorithms to be developed within the SAS community to allow for prompt, effective, and efficient utilization of text-mining techniques.

# **Objective**

- Functions that are already in Base SAS®.
- 
- also provides the number of words used in a string.
- 

### Visual Reference

# Keyword(s) and Context Within Sentence

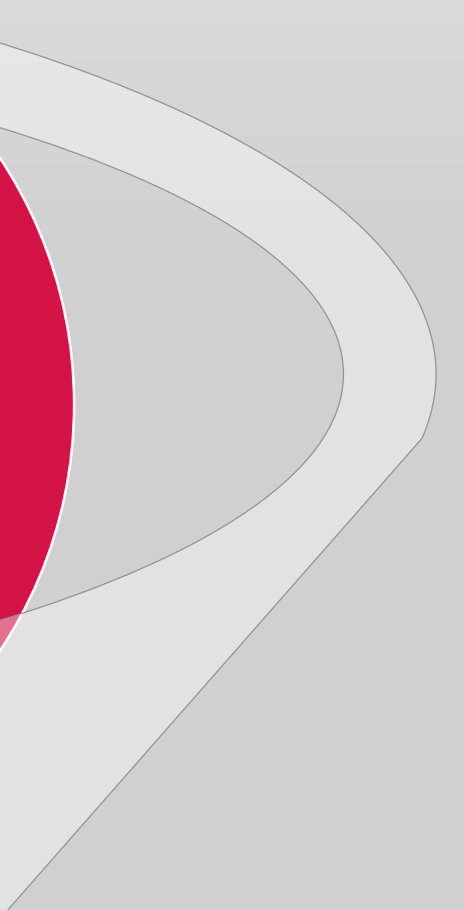

# FIND

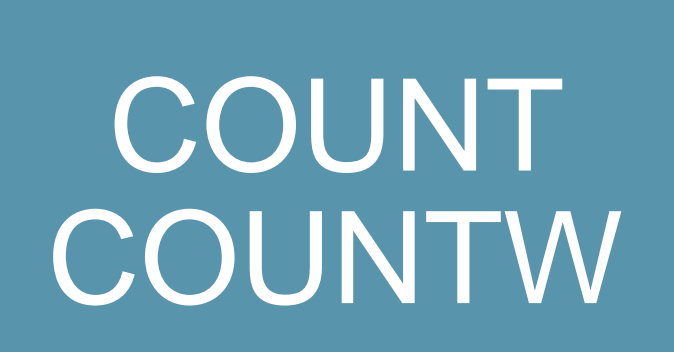

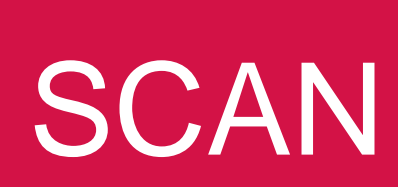

1. To present detailed classification methodology utilizing inexpensive, readily available

Reduce time and accurately capture 100% of the keyword(s) of interest.

3. Utilizing SAS Functions; COUNT, COUNTW, SCAN, and FIND, our approach provides a textmining process capturing the entire sentence associated with the keyword(s) of interest and

4. Provide the context in which the particular keyword(s) were used and help eliminate logical errors related to possible misunderstanding of the respondent's intention.

# **Text Mining of Open-Ended Survey Data**

U.S. Army Medical Department Center and School, Health Readiness Center of Excellence (AMEDDC&S), Statistical Analysis Cell (SAC)

### Brandon J. Hosek, MA, Barbara E. Wojcik, PhD

# Methods

Responses to the Medical Corps Engagement/Satisfaction Survey 2018 (MC Survey2018), submitted by 2,050 U.S. Army physicians were examined. The MC Survey 2018 consisted of three sections. Part I and II contained of the questions with answers defined in a Likert scale format or a possible set of other response options. Part III; however, included 4 open-ended questions. The Statistical Analysis Cell (SAC) concentrated on the free-text question involving what improvements could be made for Army Physicians (Q32) and focused on the keyword "pay" to illustrate our methodology. We used a random sample subset of 100 responses. All data analyses were performed using SAS version 9.4.

# [Abstract](#page-1-0)

## **[Introduction](#page-2-0)**

**[Methods](#page-3-0)** [Results 1](#page-4-0) [Results 2](#page-5-0) **[Conclusion](#page-6-0)** 

<span id="page-2-0"></span>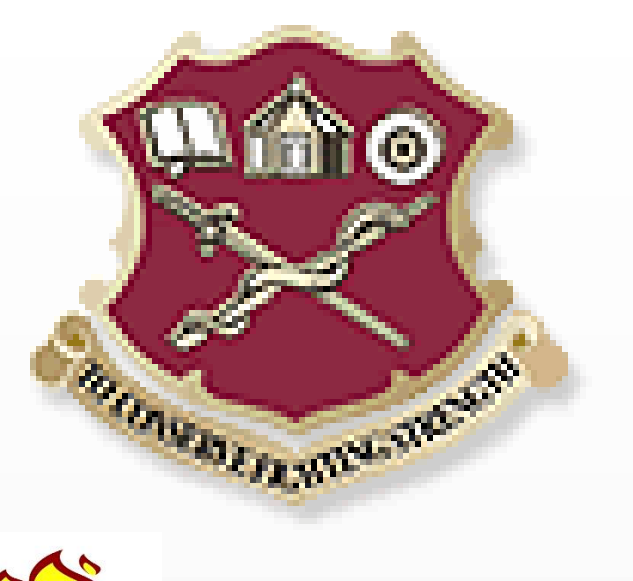

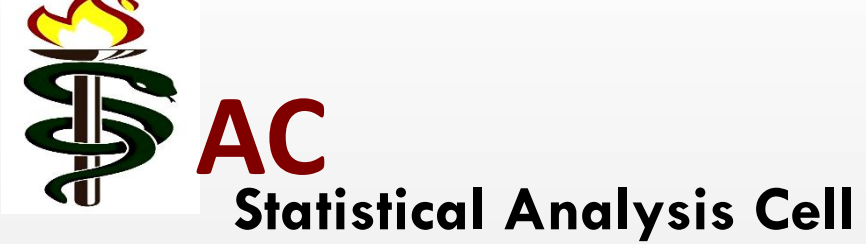

# **Text Mining of Open-Ended Survey Data**

U.S. Army Medical Department Center and School, Health Readiness Center of Excellence (AMEDDC&S), Statistical Analysis Cell (SAC)

### Brandon J. Hosek, MA, Barbara E. Wojcik, PhD

# **SAS Syntax**

N\_Pay = COUNT(Q32, "pay", "i") ; \* The "i" modifier ignores character case ;

1) Each observation in the survey represented a different respondent's statement. For each observation, the number of keywords used were first counted in each string.

**Data** scan ; Set print100; **Run** ;

**Proc Print** Data=scan ; Var N\_Pay; Sum N\_Pay; **Run**;

# **SAS Syntax (cont.)**

Data=scan\_noresponse ;

2) Frequency tables were conducted on the amount of times a respondent did or did not use the keyword, "pay." The number of times a respondent uses a keyword can provide an indication of the level of concern or appreciation the respondent has on the topic.

```
Format out $2000. ;
 n = countw(q32) ;
   Out = Scan(q32, i, );
  If FIND(OUT, "pay", "i") Then * The "i" modifier ignores character case ;
```
**Proc Freq** Tables N\_Pay ; **Run**;

**Proc Freq Run**;

Data=scan\_noresponse order=formatted; Tables N\_Pay \* Q40 ; \* Q40 is variable for Army Military Rank ;

3) The previous steps will provide a reference point of how many strings with the keyword you can expect. Extracting the actual statements will provide the intention of the respondent's use of the keyword. We utilized a **DO LOOP** with **SCAN** to parse long character string into variable "OUT." By default, the **SCAN** function checks for any default delimiters: **blank ! \$ % & ( ) \* + , - . / ; < ^ :.** Since these were the common delimiters in the statements, the entire response was parsed out.

**Data** scan ; Set Print100; DO i=**1** to n ; Output; End; Drop i ; **Run**;

# Quick Tip: Keyword Concepts

In the **COUNT** function, one substring can be listed in an argument. While "pay" will find variations, such as "paying" and "payment," the code below shows how multiple keywords can be accepted and eventually summed in a **PRINT** statement. This method allows multiple forms of the word to be recognized for an increased level of concept expansion in open-ended questions.

**Data** scan ; Set print100 ;

PayCncpt = Count (Q32, 'pay', 'i') +Count(Q32, 'salary', 'i') ;

**Run** ;

<span id="page-3-0"></span>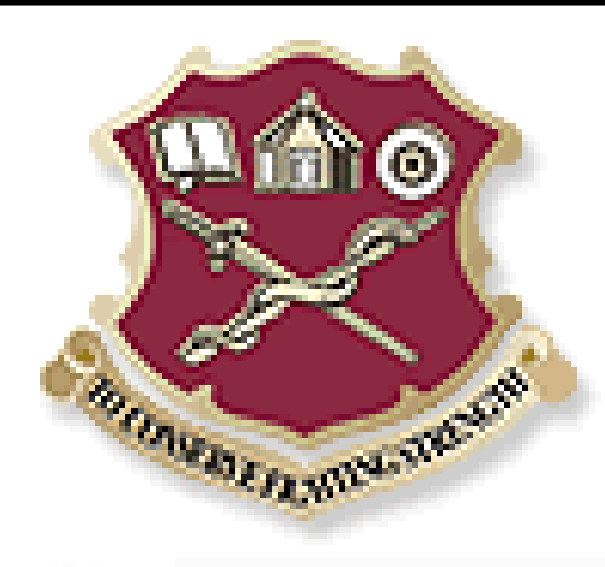

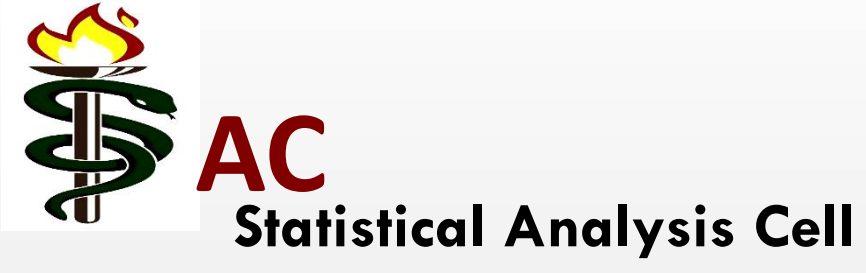

**[Introduction](#page-2-0) [Methods](#page-3-0)** [Results 1](#page-4-0) [Results 2](#page-5-0) **[Conclusion](#page-6-0) [Abstract](#page-2-0)** 

# **Text Mining of Open-Ended Survey Data**

### Brandon J. Hosek, MA, Barbara E. Wojcik, PhD

U.S. Army Medical Department Center and School, Health Readiness Center of Excellence (AMEDDC&S), Statistical Analysis Cell (SAC)

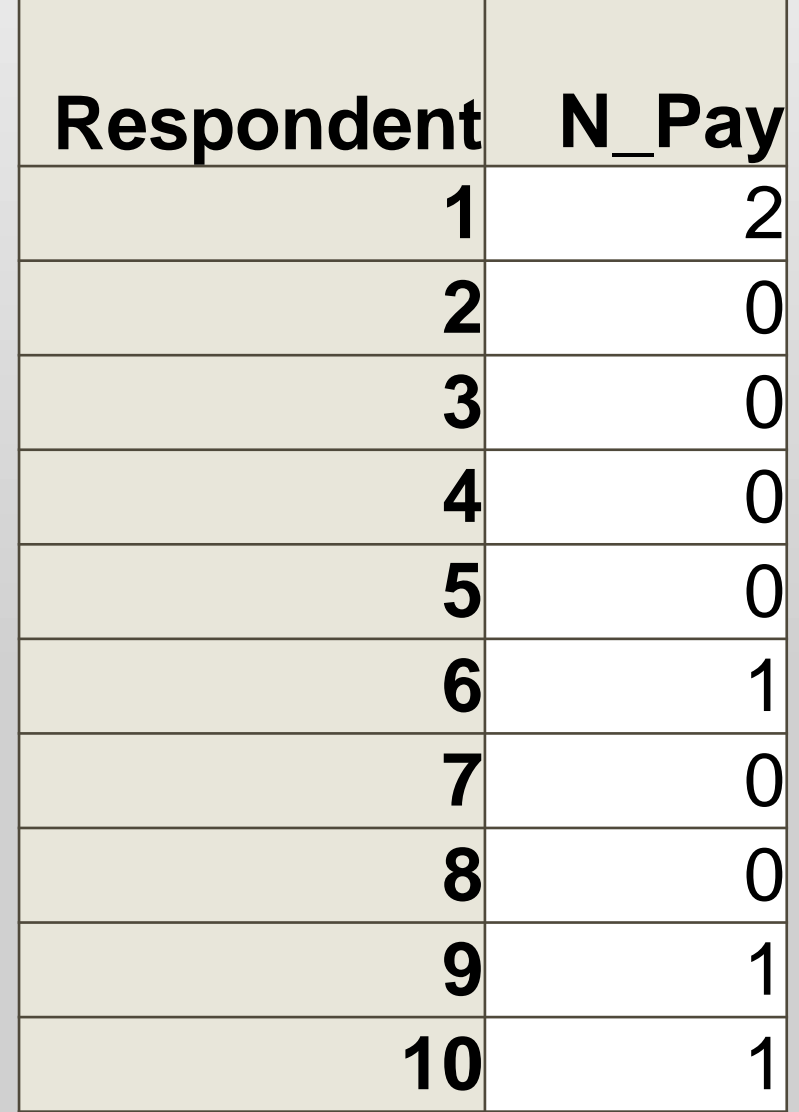

[Results 2](#page-5-0) **[Conclusion](#page-6-0)** 

# Number of Keywords

**[Introduction](#page-2-0)** [Methods](#page-3-0) [Results 1](#page-4-0) [Abstract](#page-2-0)

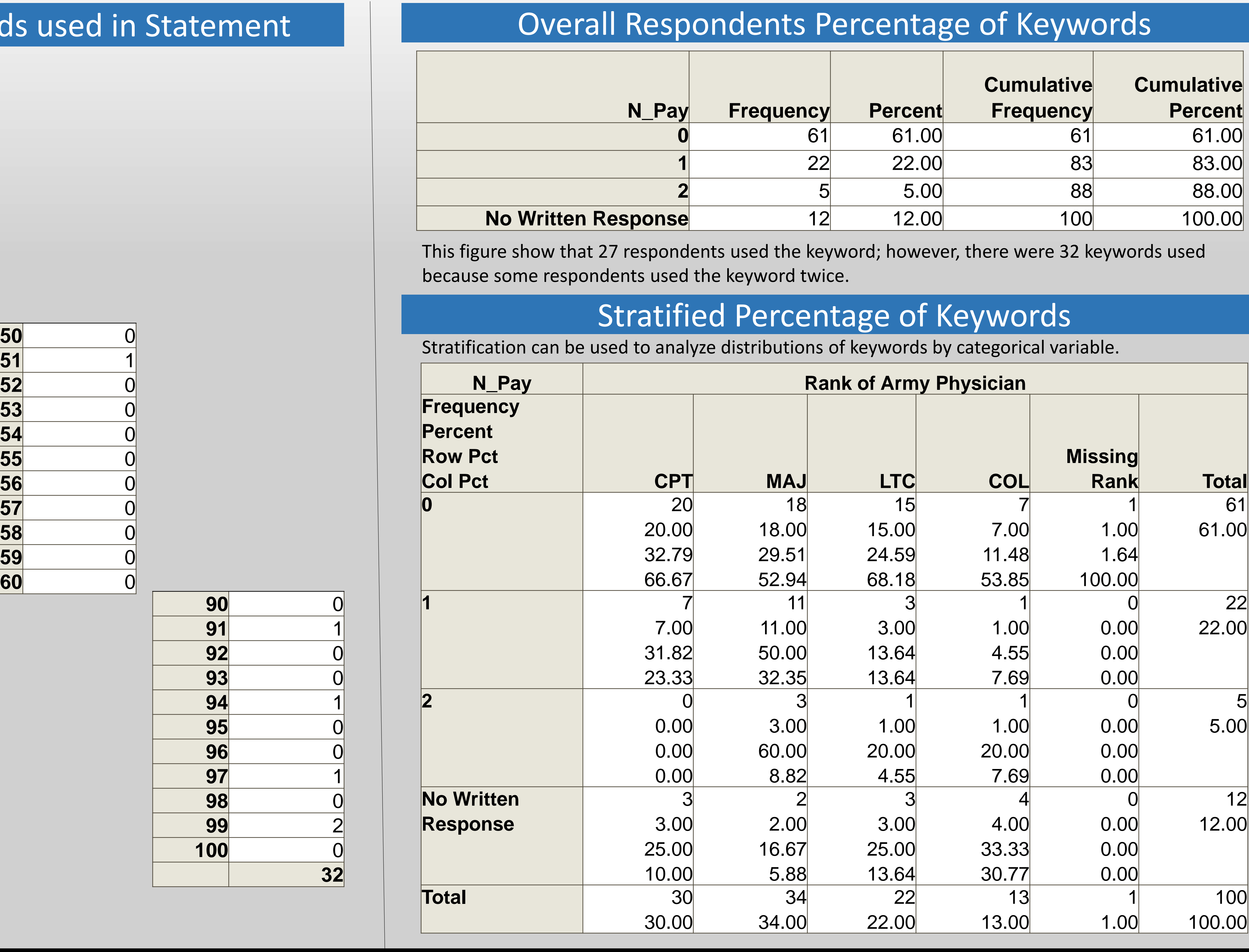

<span id="page-4-0"></span>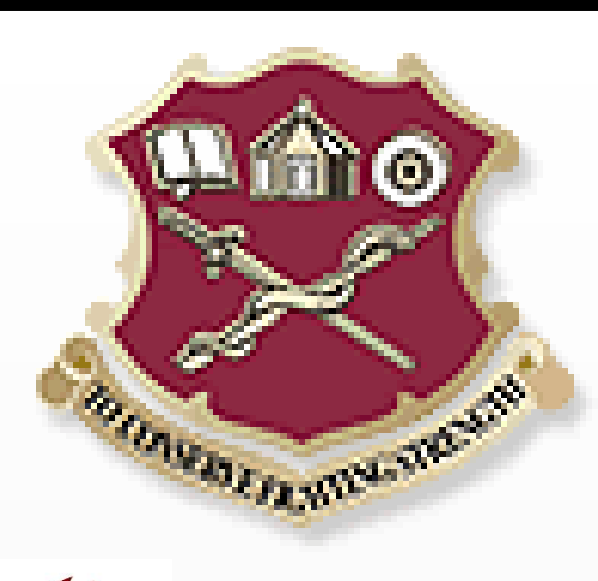

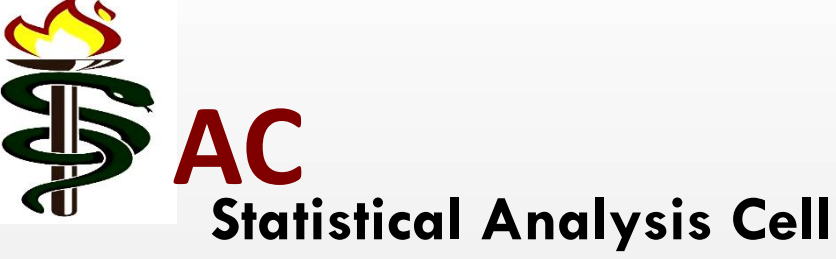

# **Text Mining of Open-Ended Survey Data**

U.S. Army Medical Department Center and School, Health Readiness Center of Excellence (AMEDDC&S), Statistical Analysis Cell (SAC)

### Brandon J. Hosek, MA, Barbara E. Wojcik, PhD

In step 3 of the **SAS Syntax**, this embedded code was used to count the number of words a respondent wrote. This can be beneficial in knowing the level of commitment a respondent has regarding a topic or topics. It is also useful in the DO LOOP to not guesstimate the number of words until the end-of-statement condition was met.

 $n = countw (=Q32)$ ;

# Descriptive Statistics on Words Calculated for All Respondents vs. Respondents Classified by Rank

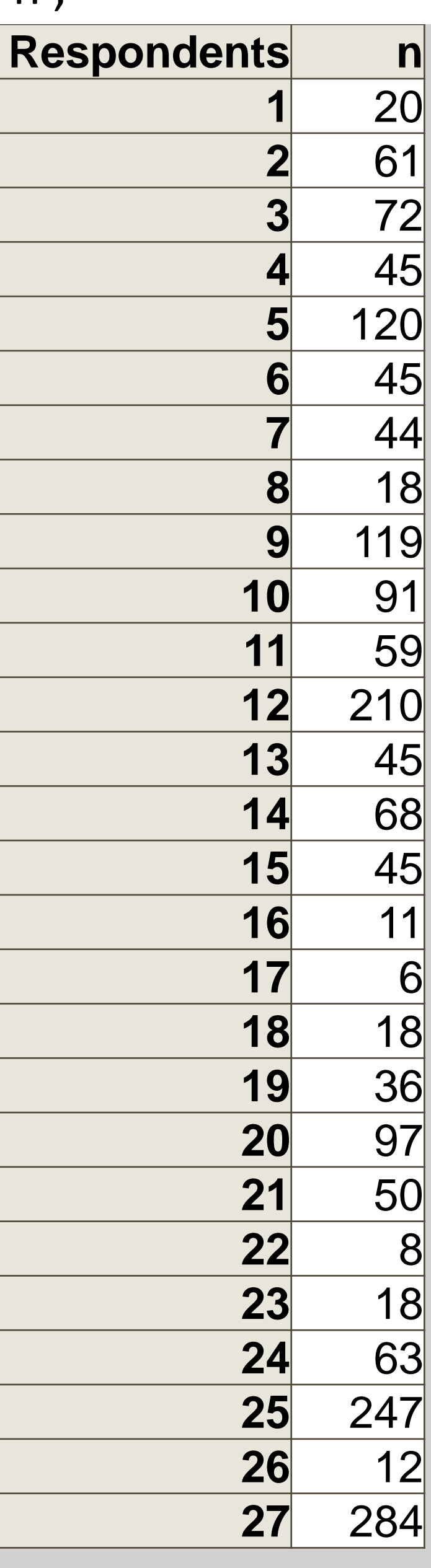

**[Introduction](#page-2-0)** [Methods](#page-3-0) [Results 1](#page-4-0) [Results 2](#page-5-0) [Abstract](#page-2-0)

**[Conclusion](#page-6-0)** 

# Number of Words Calculated

/\* Number of Words in Total Strings \*/

### **Proc Univariate**

ata=scan ;

 $ar n$ ;

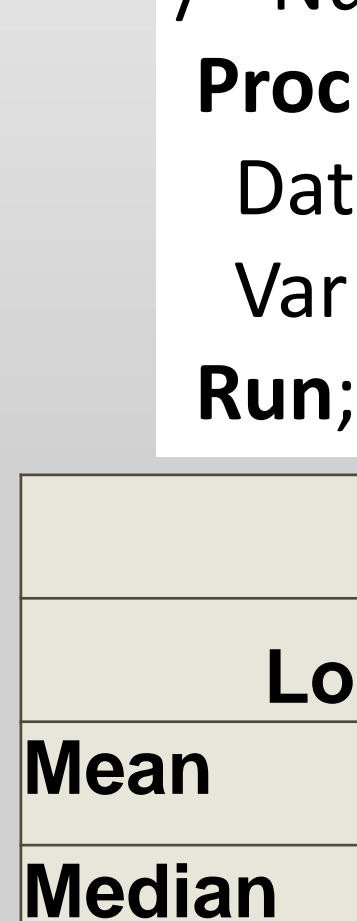

/\* Number of Words in Total Strings by Rank\*/

```
Proc Univariate
 Data=scan;
 Var n ;
Run;
```
Class Q40 ; \* Q40 is variable for Army Military Rank ;

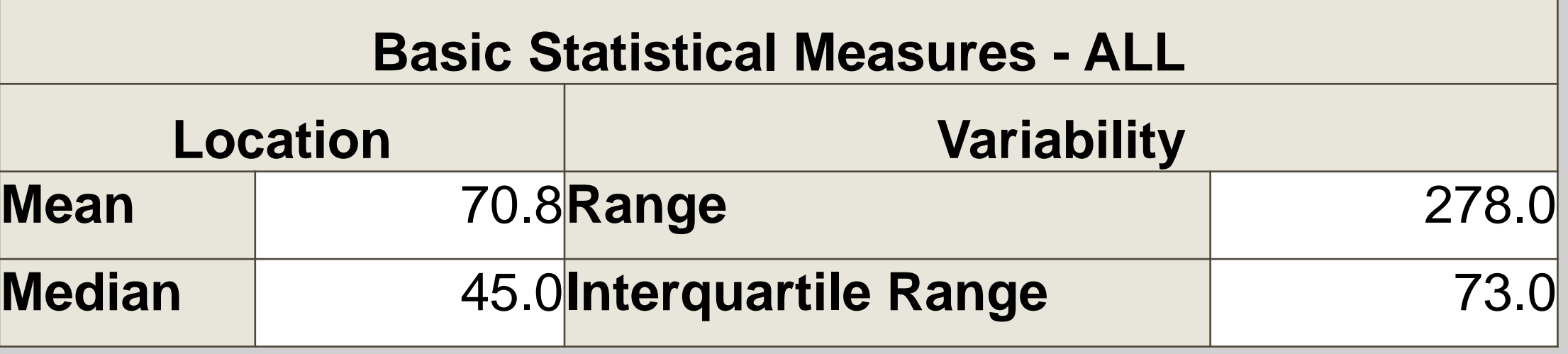

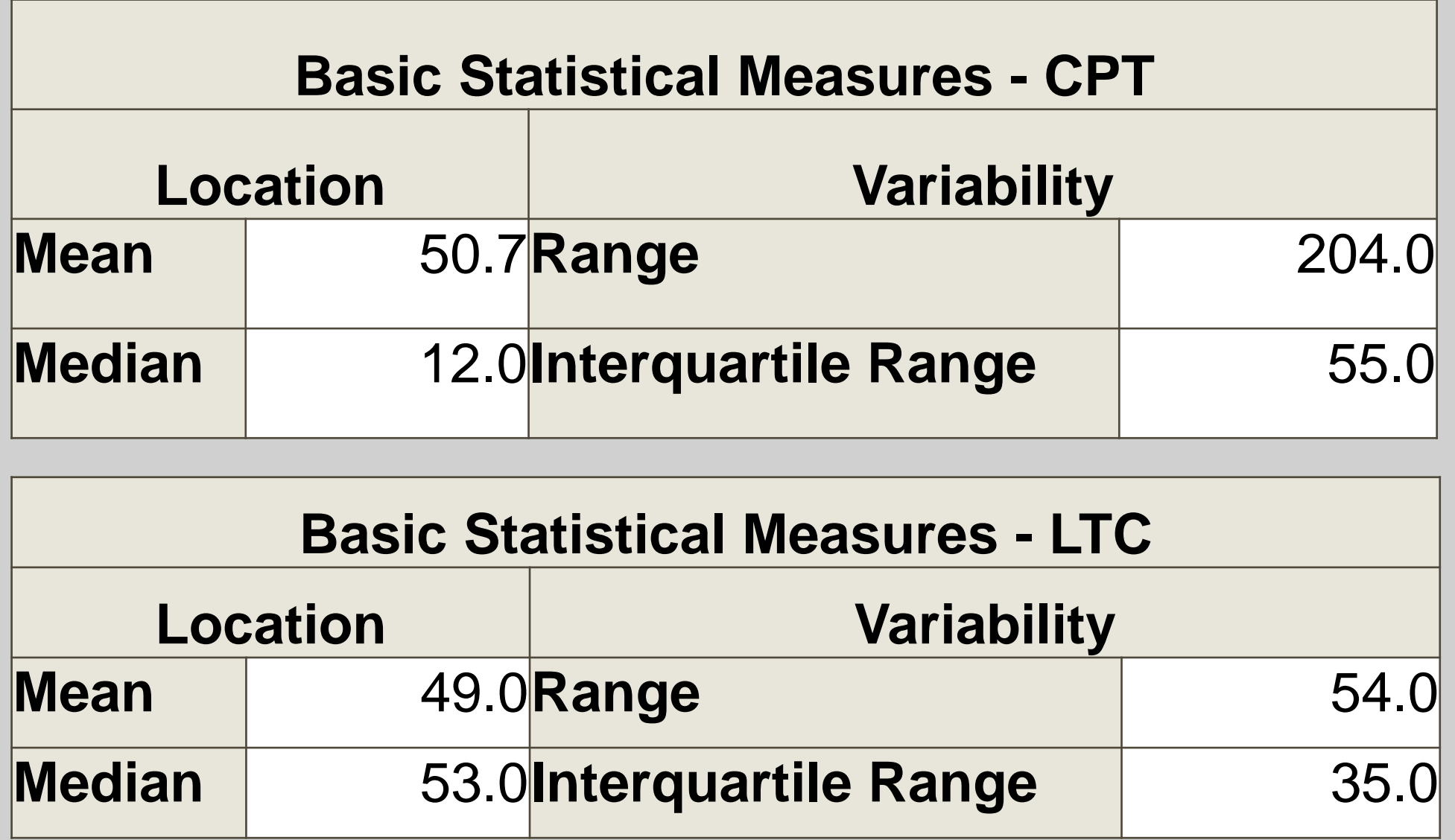

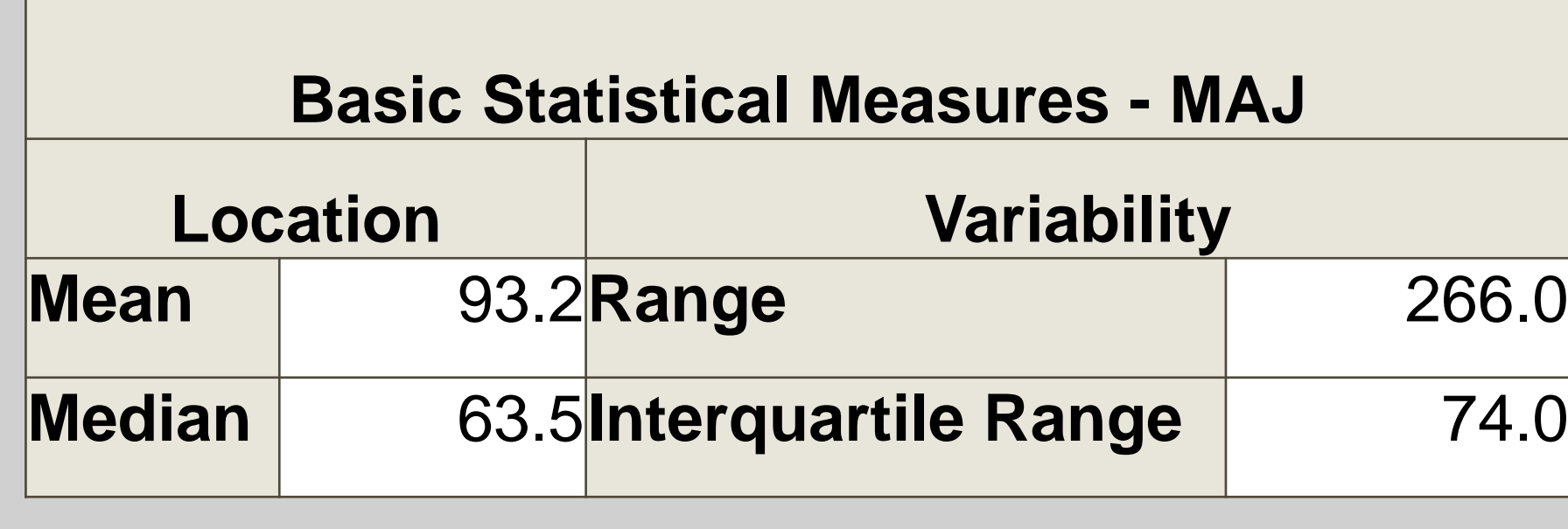

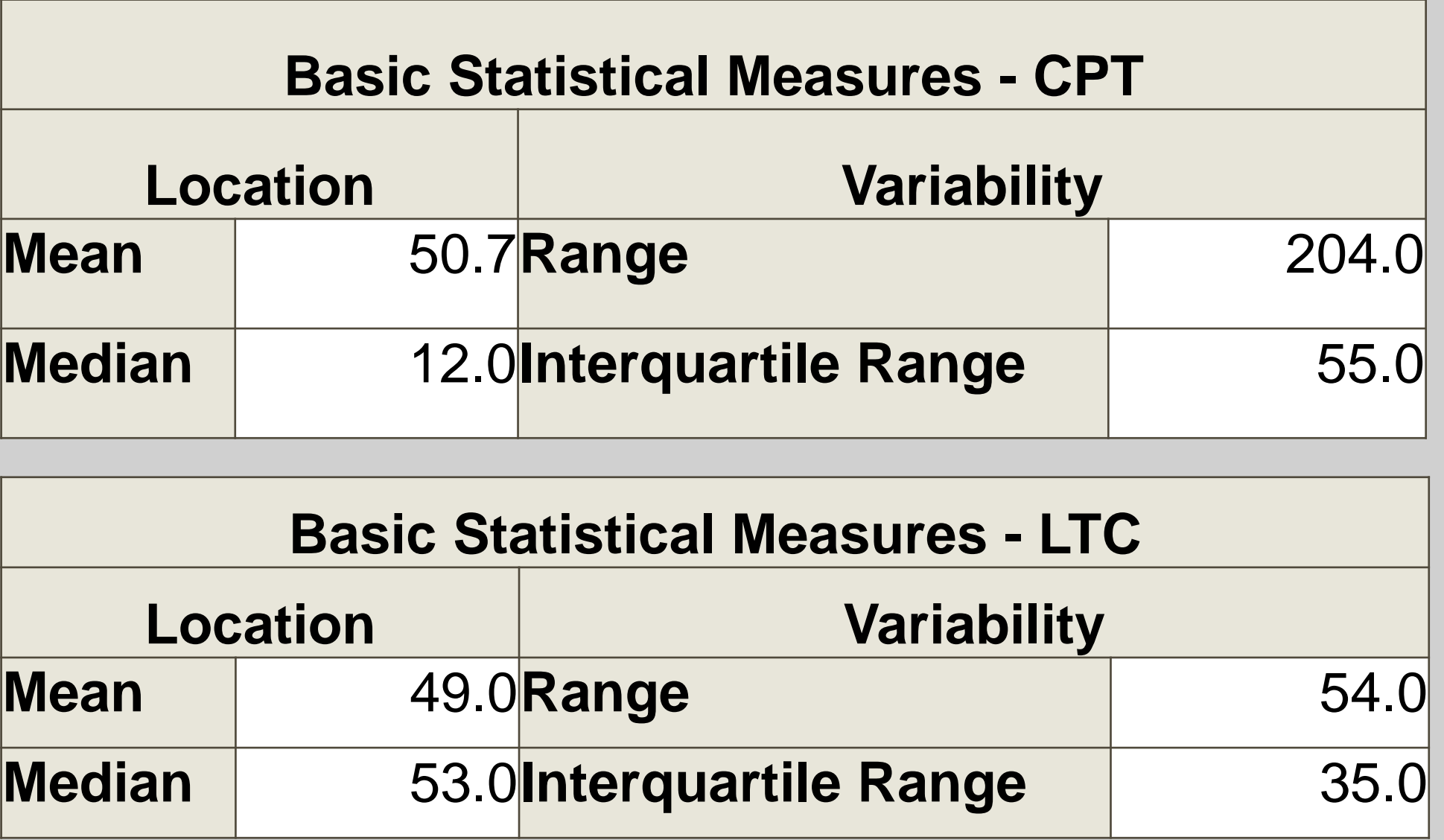

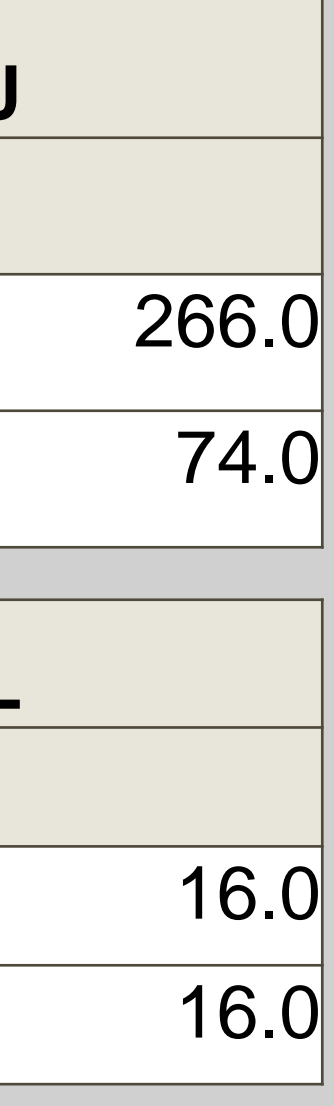

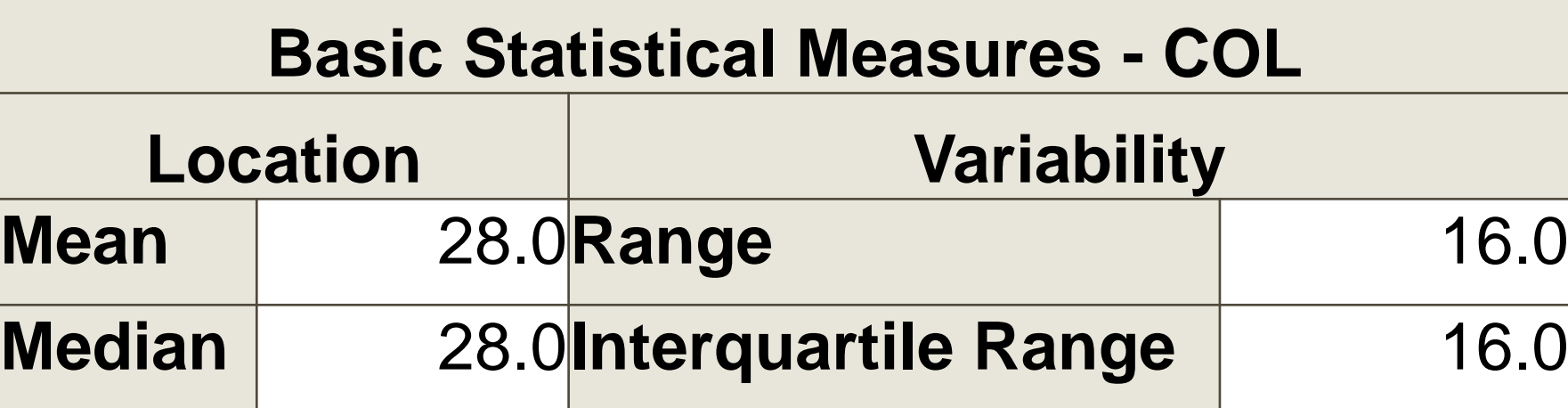

**DO** i=1 to n ;

<span id="page-5-0"></span>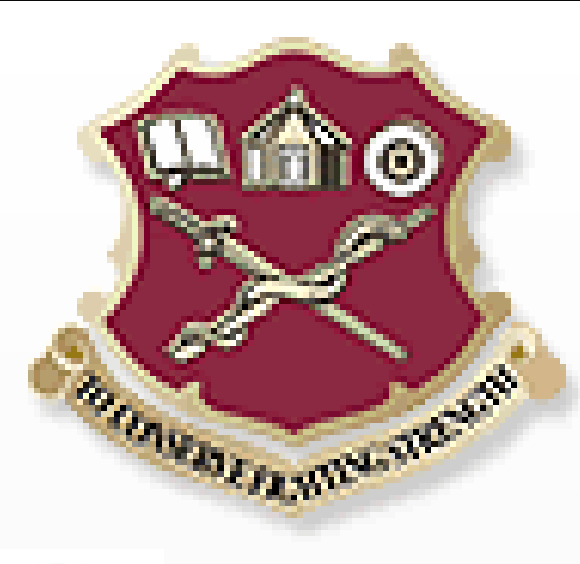

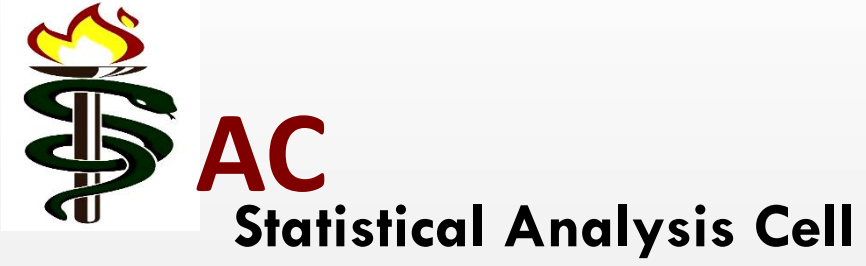

General Functions Syntax taken from SAS® 9.4 and SAS® Viya® 3.3 Programming Documentation/SAS Programming Documentation Copyright © 2018 SAS Institute Inc., Cary, NC, USA. Reprinted with permission. All rights reserved.

Suraweera W., Weerasooriya, J., Fernando N. 2018. A simple approach to text analysis using SAS functions. In SAS Global Forum 2018 Conference S. I. Inc, ed. SAS

Institute Inc.

U.S. Army Medical Department Center and School, Health Readiness Center of Excellence (AMEDDC&S), Statistical Analysis Cell (SAC)

# **Conclusion**

# **Text Mining of Open-Ended Survey Data**

### Brandon J. Hosek, MA, Barbara E. Wojcik, PhD

Analyzing open-ended questions to enhance the information collected through surveys and questionnaires is arguably one of the most challenging and time consuming task for a data analyst, statistician, or programmer. Creating statistical results from and an unstructured form of data to a structured analytical concept leaves most of text-driven responses to be under analyzed or ignored.

**[Introduction](#page-2-0)** [Methods](#page-3-0) [Results 1](#page-4-0) [Results 2](#page-5-0) **[Conclusion](#page-6-0)** [Abstract](#page-2-0)

Our methodological goal in this presentation was to provide users with available and effective **FUNCTIONS** that exist in BASE SAS® 9.4 for a cost efficient means of finding/counting keywords used in text data and also extracting the full statement to know the respondent's intent, providing the full acquisition of analytical data to produce sound and reliable results. With open-ended questions in big data, the task and time of reviewing responses has significantly left a gap in the full analytic composition of a study. Our contribution to text mining has shown that the ability is there to reduce analytical time and decrease the percentage of responses having to be read. In "Results 1," out of 100 statements, it was reflected that the statements having to be reviewed was significantly reduced from 88% to only 27%. Further stratification also reduces the amount of responses which have to be read if there is a particular topic of interest. As a result, final data analysis is more efficient and effective.

A prospective next step to continue with this methodology is to introduce an explanatory (or construct) variable which consists of several keywords, all of them describing the same concept. For instance, the variable "pay" may consist of "pay", "salary", "raise", 'financial", etc. Create a new categorical variable which would capture the respondent's intent (positive or negative) to use statistical methods to find the level of association between various levels of explanatory variables.

# **References**

Your comments and questions are valued and encouraged. Contact the author at: Name: Brandon J. Hosek E-mail: brandon.j.hosek.civ@mail.mil

# Contact Info

<span id="page-6-0"></span>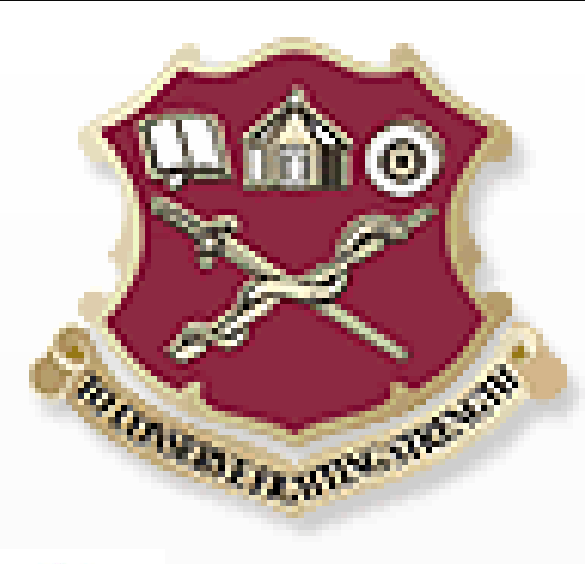

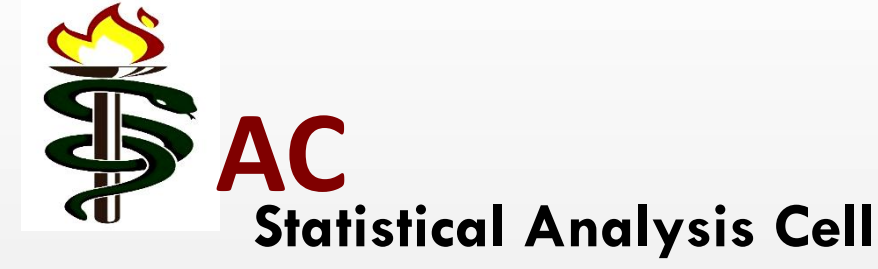

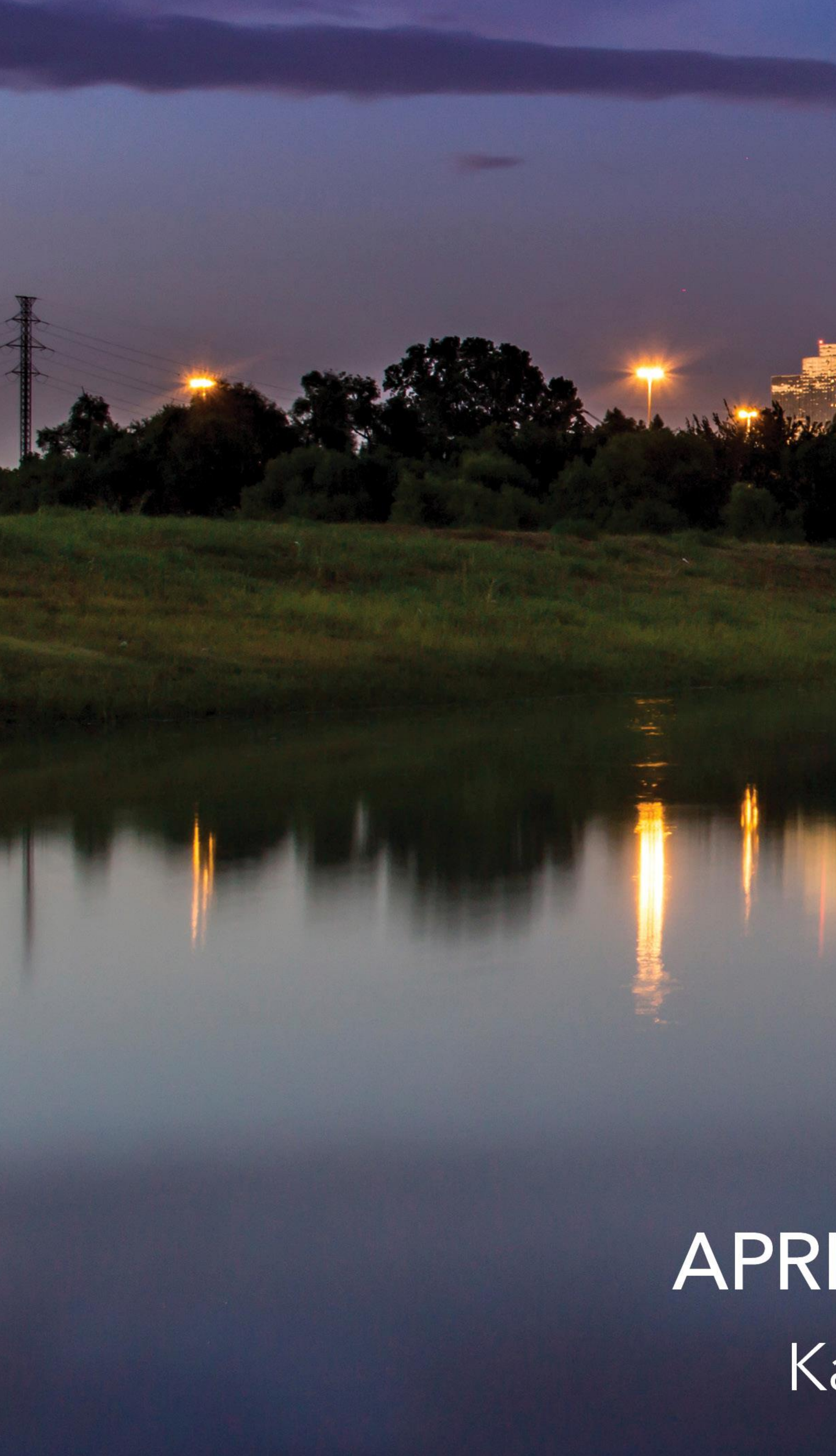

# GLOBAL FORUM 2019

# APRIL 28 - MAY 1, 2019 | DALLAS, TX Kay Bailey Hutchison Convention Center

SAS and all other SAS Institute Inc. product or service names are registered trademarks or trademarks of SAS Institute Inc. in the USA and other countries. <sup>®</sup> indicates USA registration. Other brand and product names are

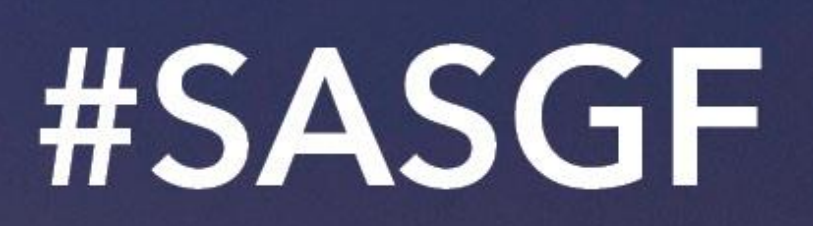